#### **TP INFORMATIQUE – SEMESTRE 2**

# **SÉRIE DE TP N°03 (ENREGISTREMENTS & FICHIERS) SOLUTION DES EXERCICES**

## **SOMMAIRE**

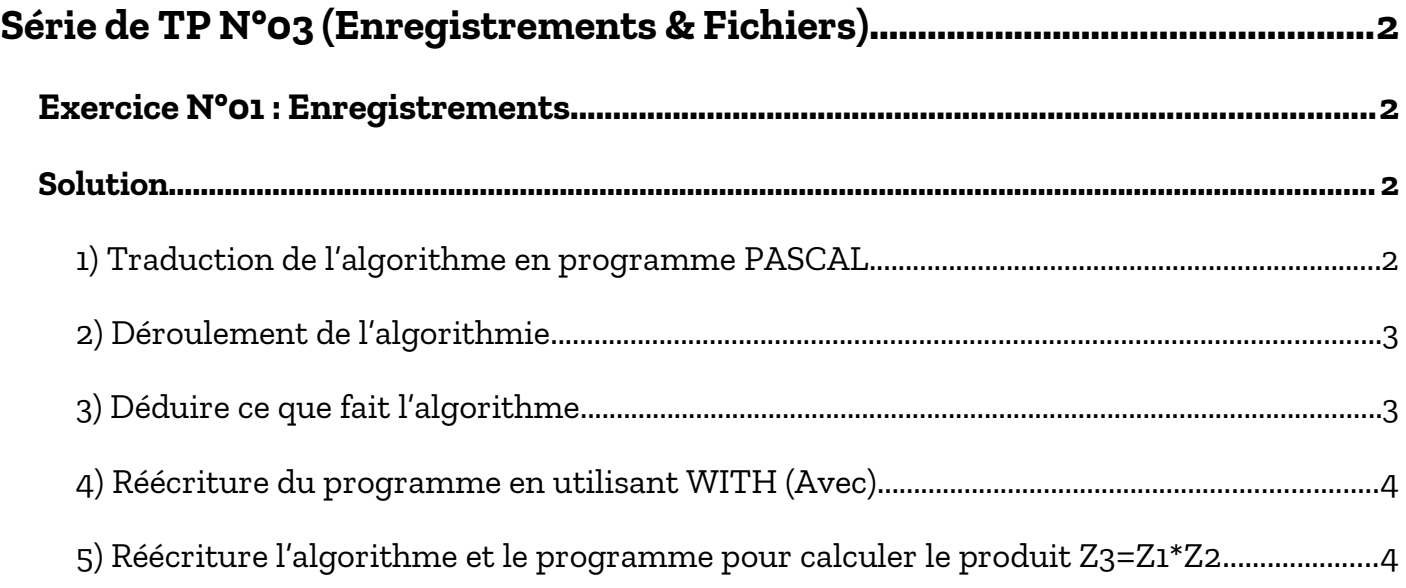

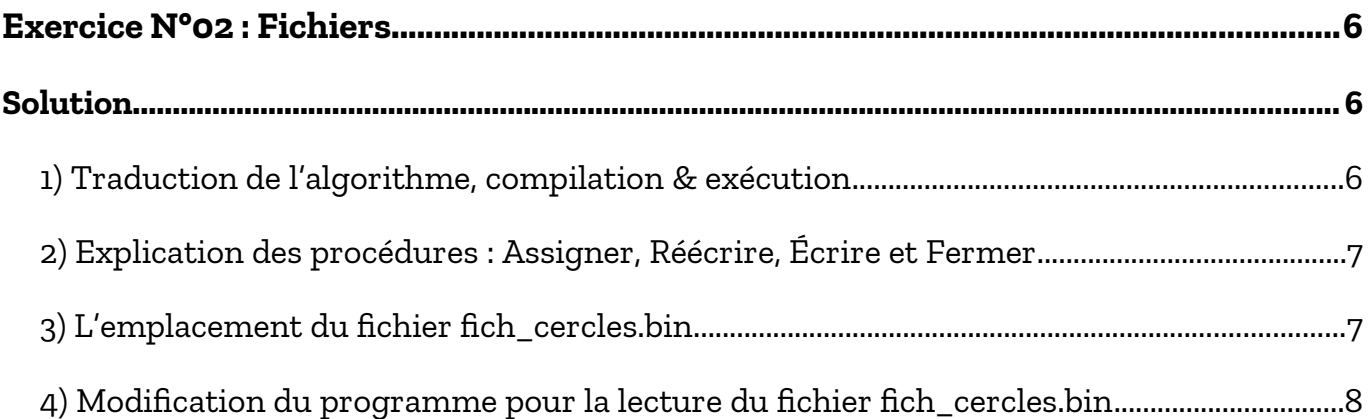

#### **TP INFORMATIQUE – SEMESTRE 2**

# <span id="page-1-0"></span>**SÉRIE DE TP N°03 (ENREGISTREMENTS & FICHIERS)**

### <span id="page-1-3"></span>**Exercice N°01 : Enregistrements**

Soit l'algorithme suivant :

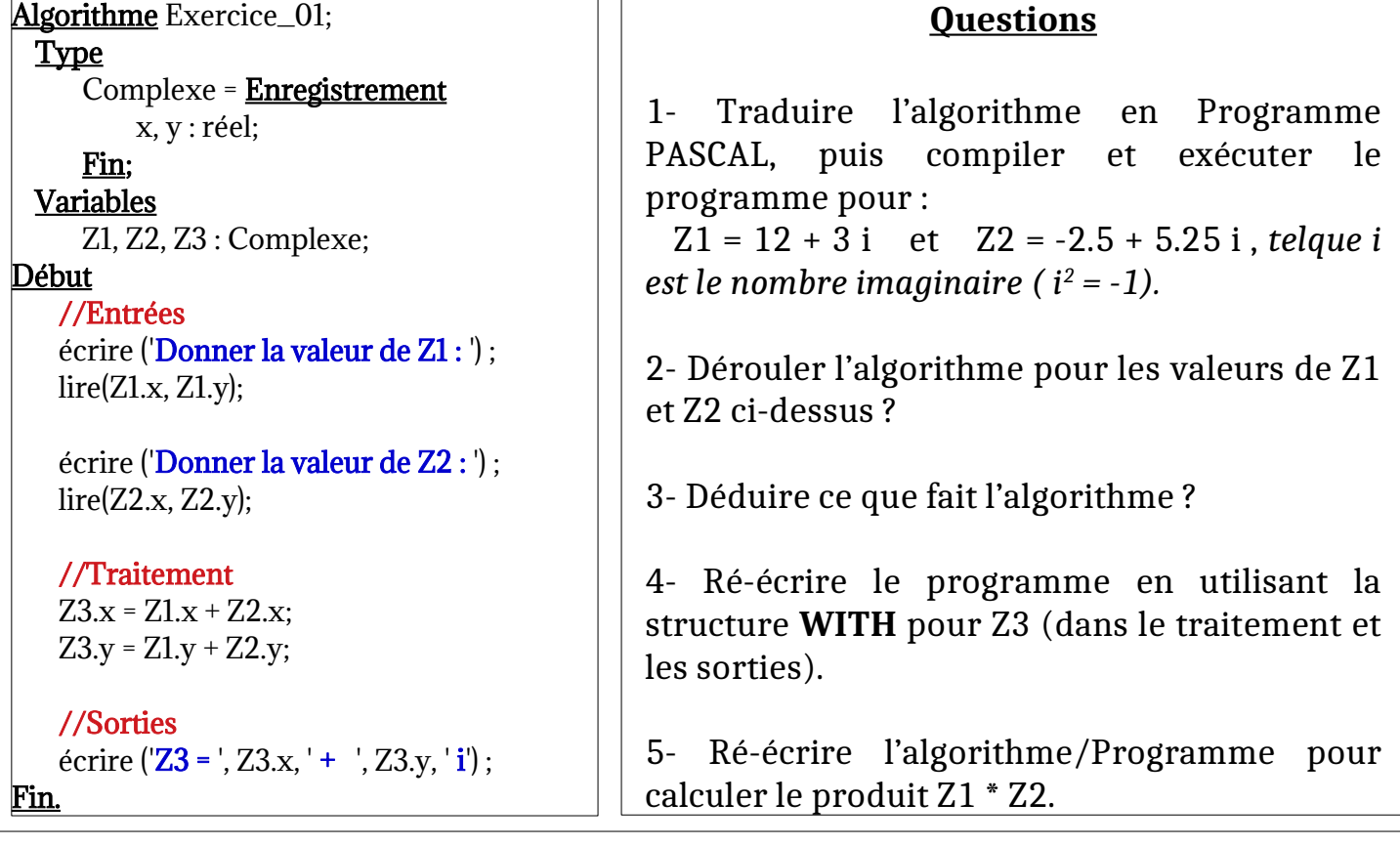

## <span id="page-1-2"></span>**Solution**

### <span id="page-1-1"></span>**1) Traduction de l'algorithme en programme PASCAL**

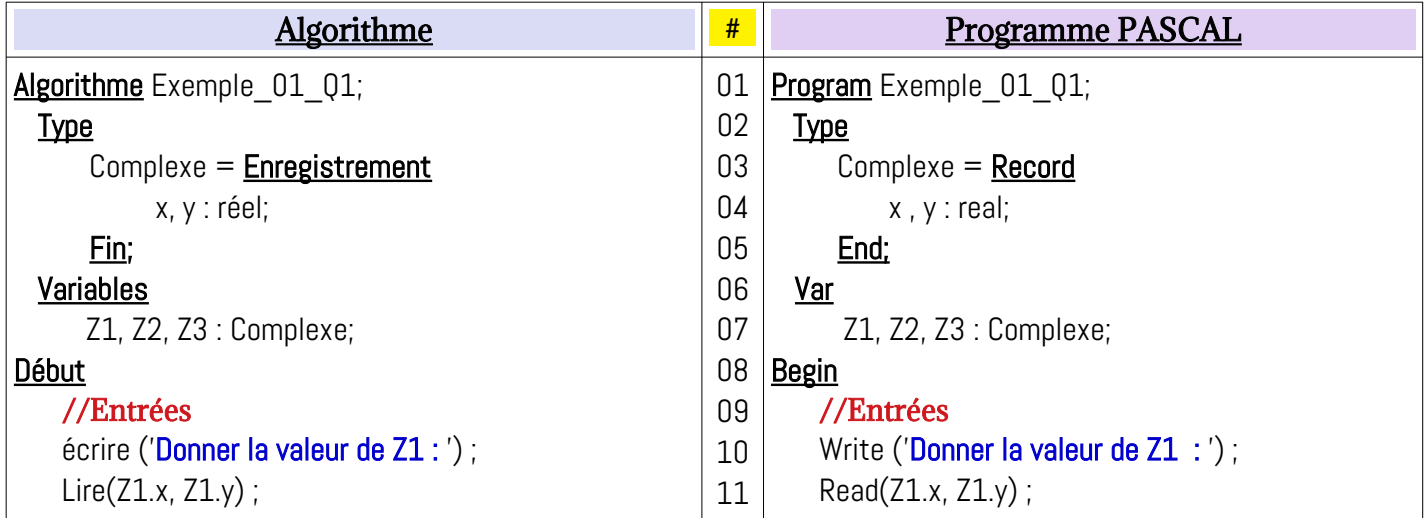

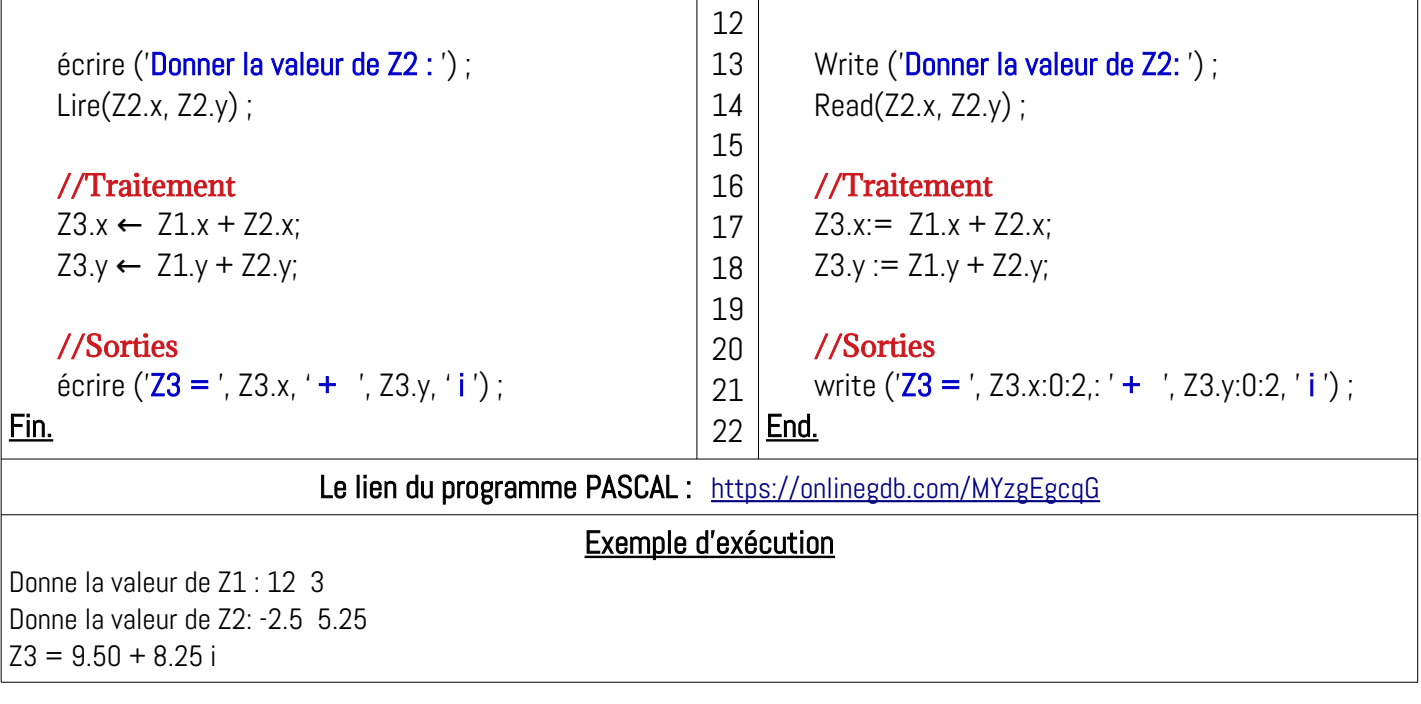

#### <span id="page-2-1"></span>**2) Déroulement de l'algorithmie**

Déroulement pour  $Z1 = 12 + 3$  i et  $Z2 = -2.5 + 5.25$  i

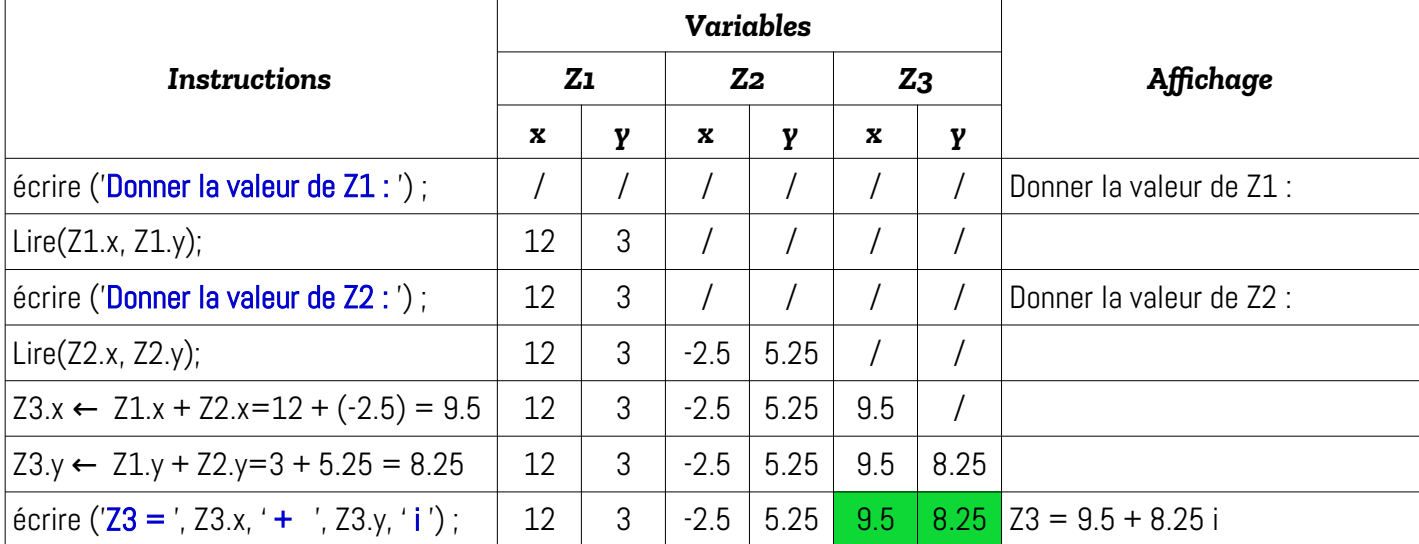

#### <span id="page-2-0"></span>**3) Déduire ce que fait l'algorithme**

D'après le déroulement ci-dessus, on déduit que l'algorithme permet :

- Introduire les valeurs de deux variables complexes Z1 et Z2 ;
- Calculer la valeur de Z3, tel-que Z3 est la somme des variables complexes Z1 et Z2
- Afficher la valeur de Z3

Donc, l'algorithme permet de réaliser la valeur Z3 qui représente la somme de deux valeurs complexes Z1 et Z2 :

- La partie réelle de Z3 est : la partie réelle de Z1 + la partie réelle de Z2
- La partie imaginaire de Z3 est : la partie imaginaire de Z1 + la partie imaginaire de Z2

#### <span id="page-3-1"></span>**4) Réécriture du programme en utilisant WITH (Avec)**

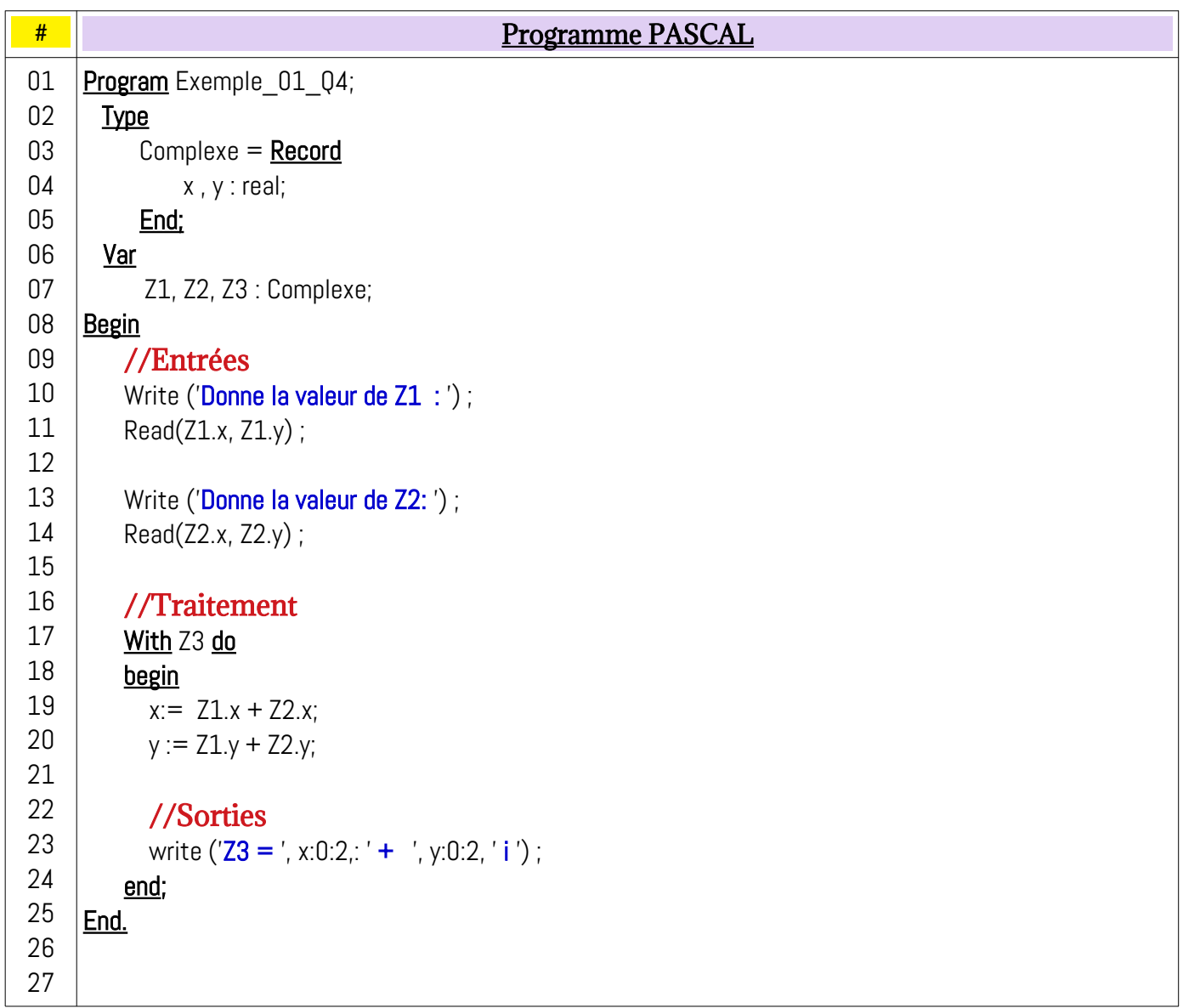

#### <span id="page-3-0"></span>**5) Réécriture l'algorithme et le programme pour calculer le produit Z3=Z1\*Z2**

Avant d'écrire l'algorithme/programme PASAL, nous devons écrire la formule mathématique du produit de deux variables complexes :

$$
Z1 \times Z2 = (x1+y1^*) \times (x2+y2^*) = x1^*x2 + x1^*y2^*i + x2^*y1^*i + (y1^*y2)^*i^2
$$
  
\n
$$
= x1^*x2 + (x1^*y2)^*i + (x2^*y1)^*i - y1^*y2
$$
  
\n
$$
= (x1^*x2 - y1^*y2) + (x1^*y2 + x2^*y1)^*i
$$
  
\n
$$
Donc : Z3.x = (x1 \times x2 - y1 \times y2) \text{ et } Z3.y = (x1 \times y2 + x2 \times y1)
$$

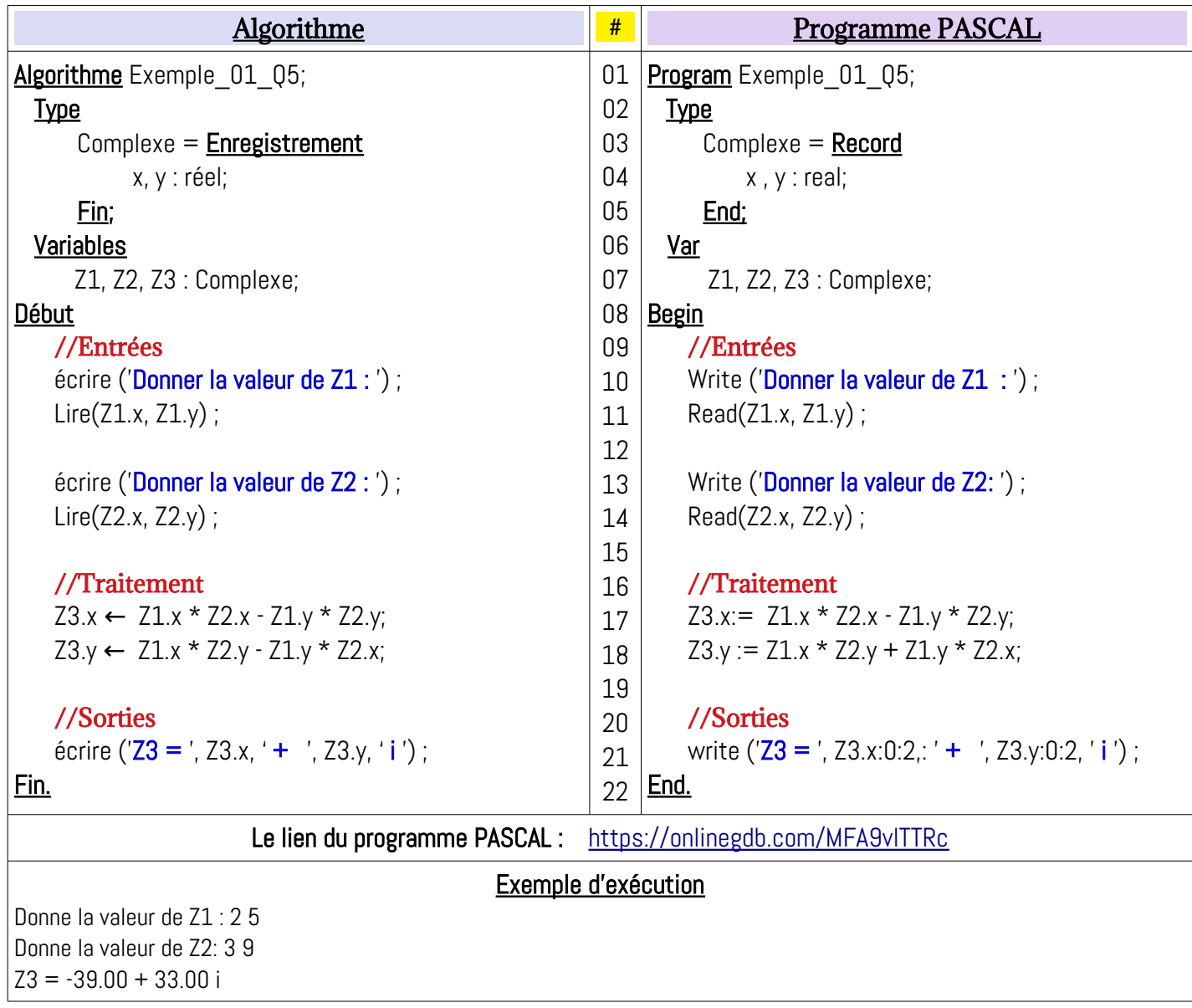

# <span id="page-5-2"></span> **Exercice N°02 : Fichiers**

Soit l'algorithme suivant :

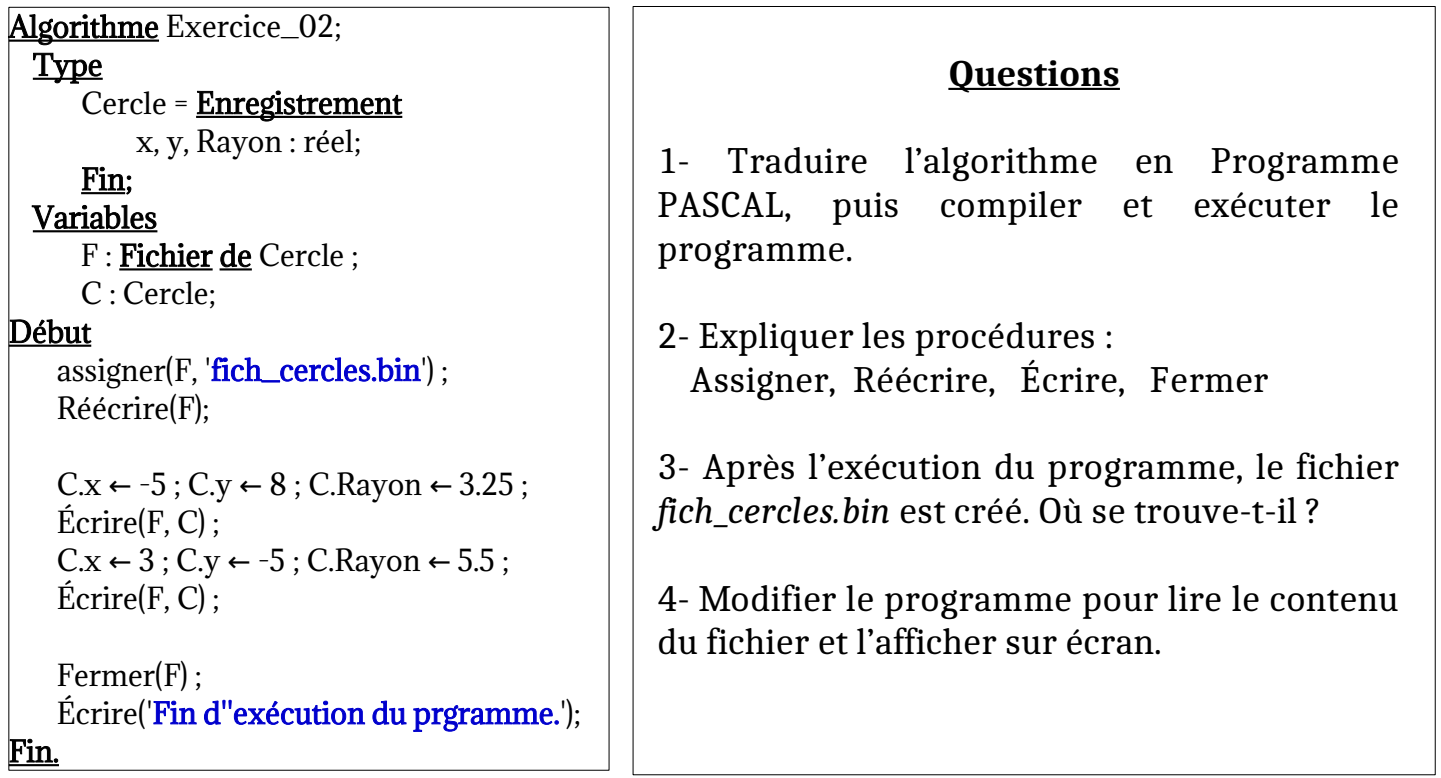

## <span id="page-5-1"></span>**Solution**

## <span id="page-5-0"></span>**1) Traduction de l'algorithme, compilation & exécution**

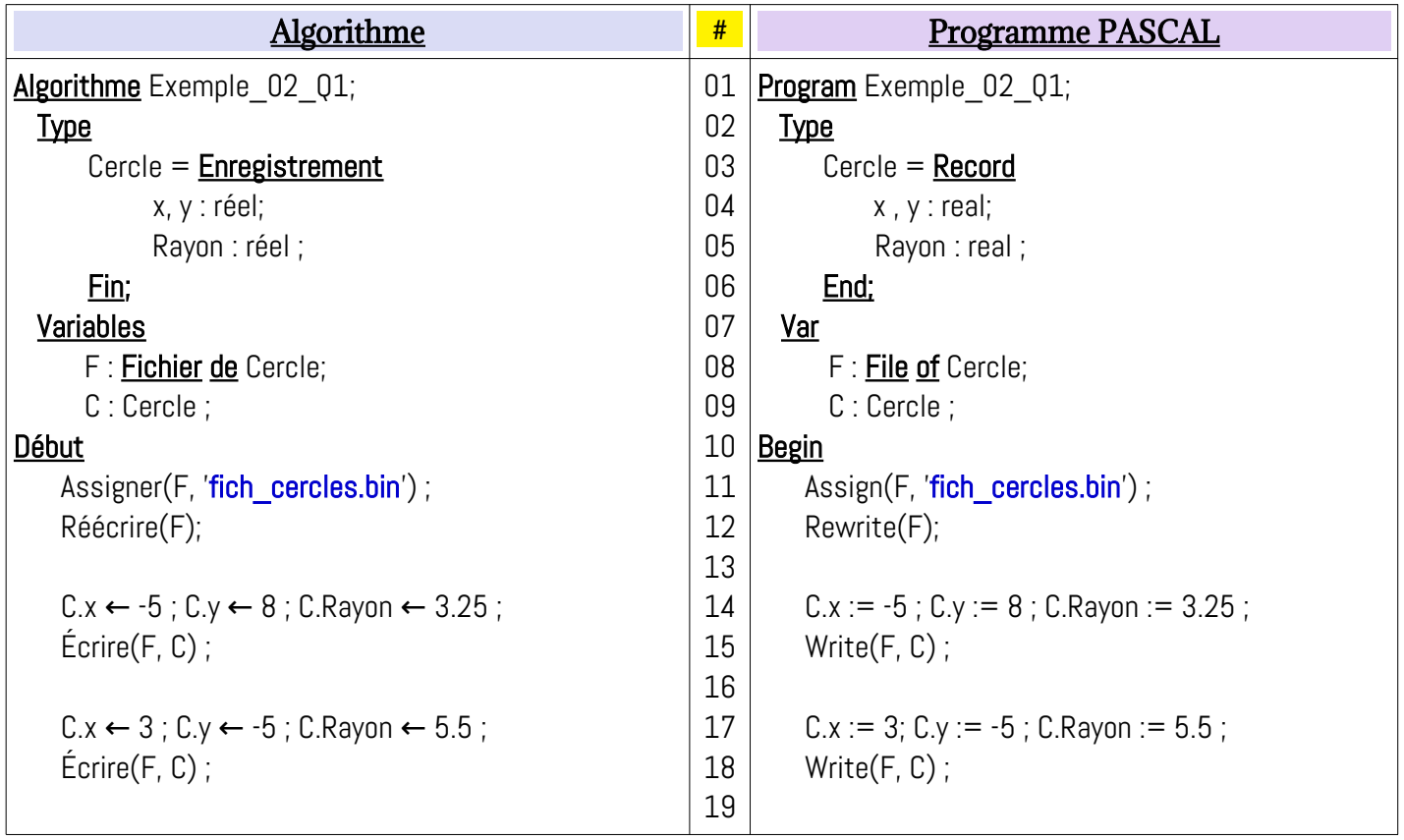

Fermer(F) ;

<u>Fin.</u>

Écrire('Fin d''exécution du prgramme.');

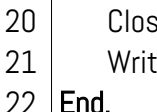

 $\mathop{\rm se}\nolimits(\mathsf{F})$  ; e('Fin d"exécution du prgramme.');

22 <u>End.</u>

Le lien du programme PASCAL : https://onlinegdb.com/EH9ybuL2S

#### Compilation et exécution du Programme

Fin d'exécution du programme.

## <span id="page-6-1"></span>**2) Explication des procédures : Assigner, Réécrire, Écrire et Fermer**

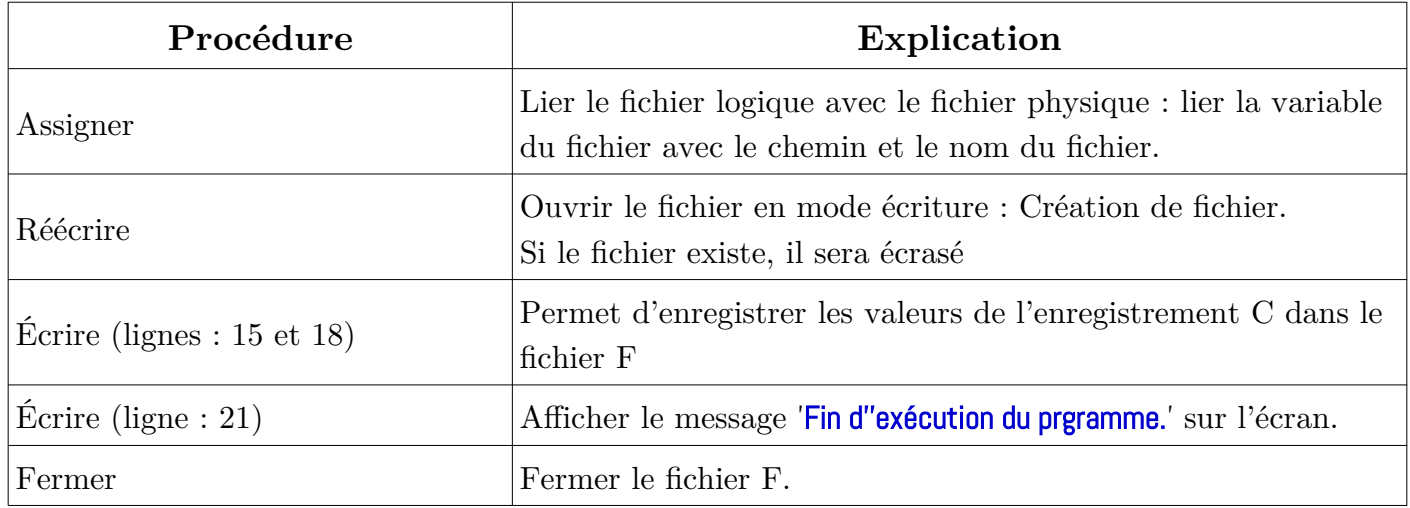

## <span id="page-6-0"></span>**3) L'emplacement du fichier fich\_cercles.bin**

Après l'exécution du programme, le fichier '**fich\_cercles.bin**' sera créé dans un emplacement d'une mémoire secondaire : Disque dur, flash-disk, …

Pour connaître l'emplacement où le fichier sera créé, on revient à l'instruction Assigner. Par exemple :

- Assigner(F, 'D:/fich tp.bin'); : permet de créer le fichier fich tp.bin dans le chemin (la partition) [D:/](file:///D:/) - Assigner(F,  $E:/tp/f3.data$ ); : permet de créer le fichier **f3.data** dans le chemin  $E:/TP/$ (La partition  $E:$  dans le dossier TP).

Dans le programme de l'exercice N°02 (à la ligne 11) : Assigner(F, 'fich\_cerclce.bin'); Dans, cette instruction, on n'a pas indiqué le chemin complet du fichier (On a indiqué juste le nom du fichier). Dans ce cas, on appelle ça le chemin relatif, et *le chemin du fichier sera le même chemin du programme exécuté.* **C'est-à-dire, le fichier 'fich\_cerclce.bin' sera dans le dossier où le programme PASCAL est enregistré.**

#### <span id="page-7-0"></span>**4) Modification du programme pour la lecture du fichier fich\_cercles.bin**

Pour lire le contenu fichier **'fich\_cerclce.bin'**, on utilise l'instruction Réouvrire (Reset) au lieu de Réécrire (Rewrite), et on utilise une boucle avec la fonction booléenne : FDF (EOF) (FDF : Fin de fichier / EOF : End Of File). Comme indiqué ci-dessous :

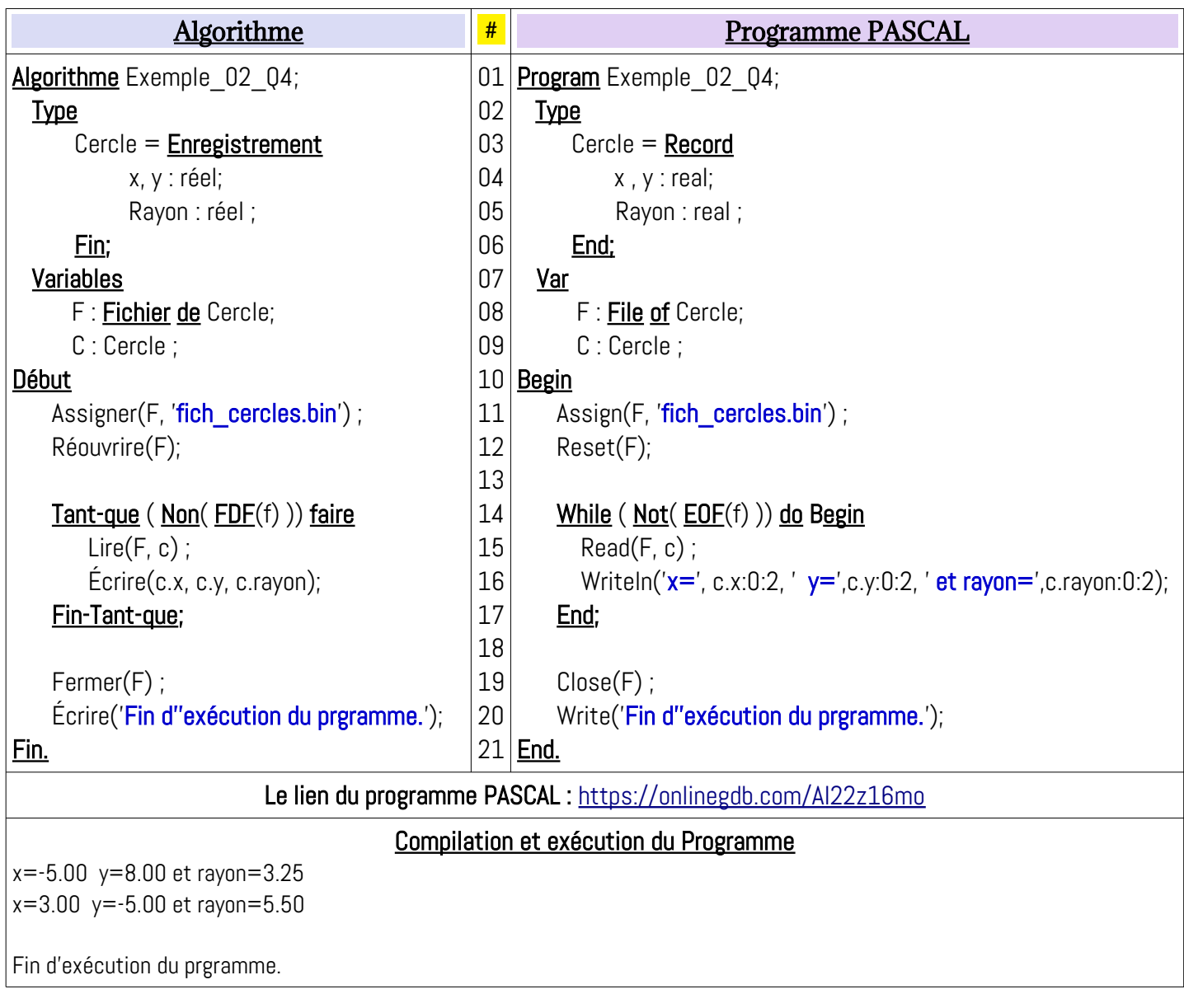